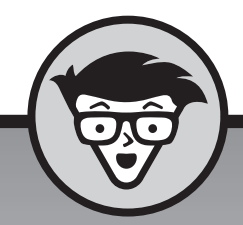

# **Windows 10 voor senioren** dümmies

**Peter Weverka**

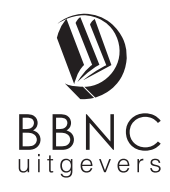

**Amersfoort, 2016**

# **Inhoud**

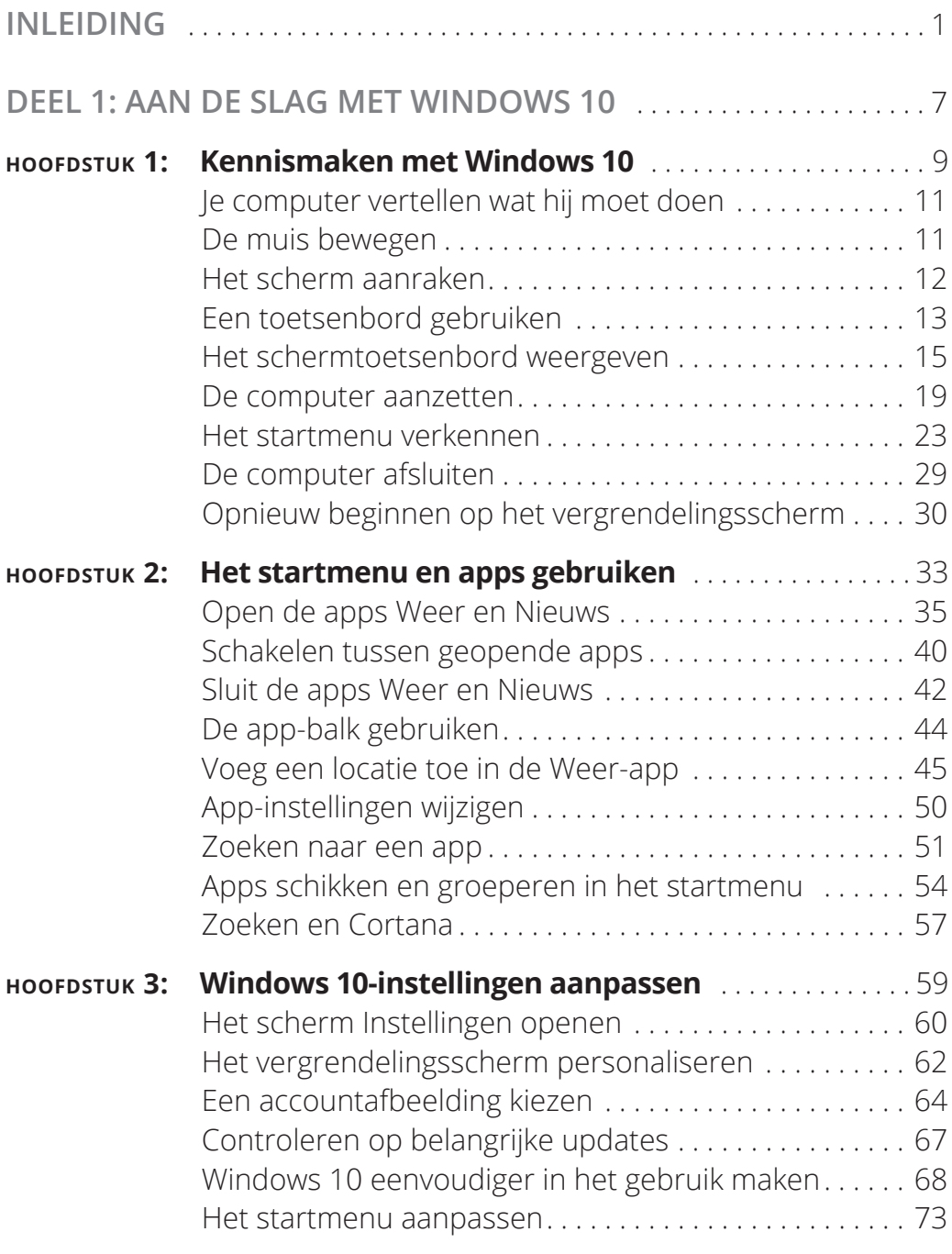

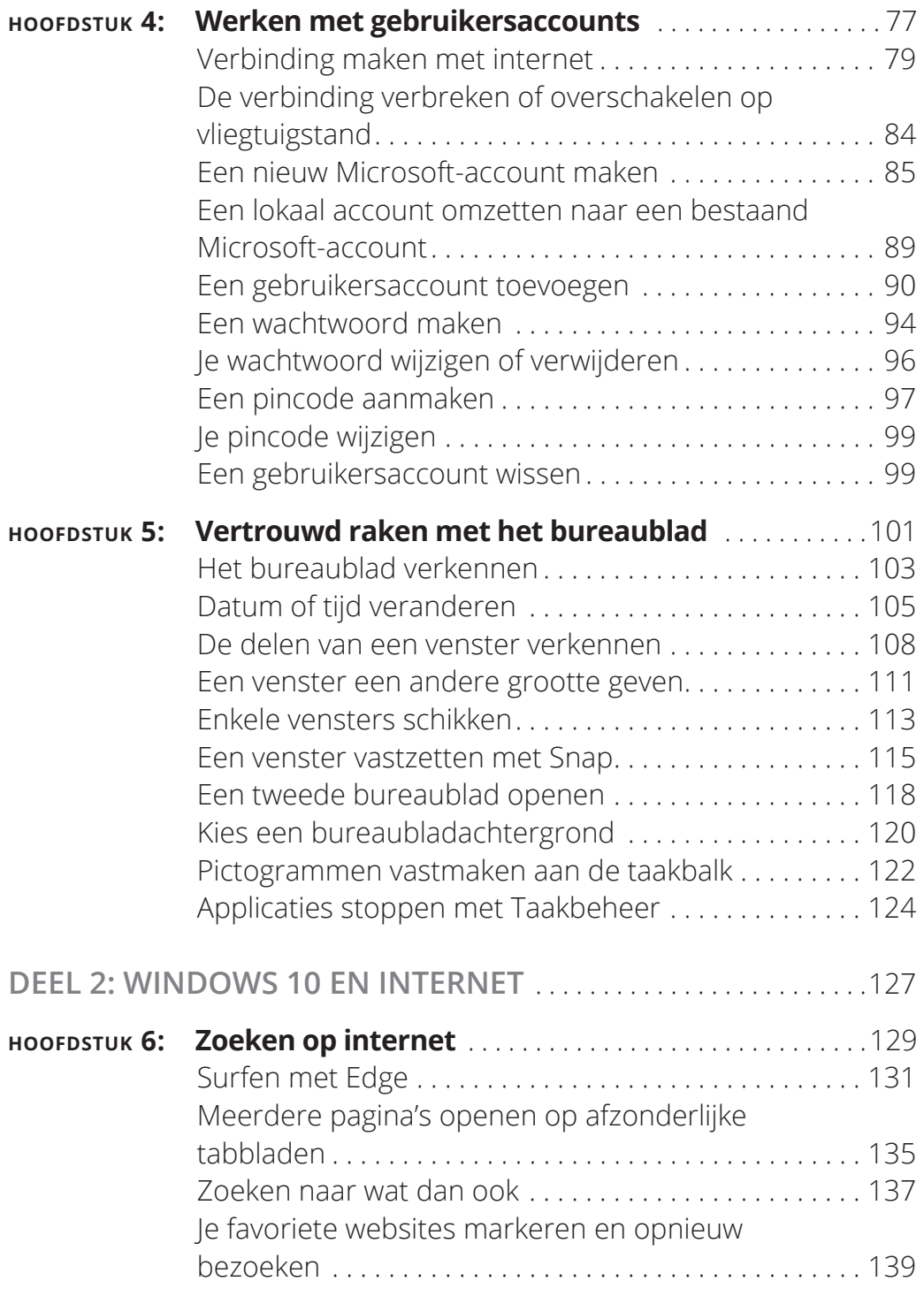

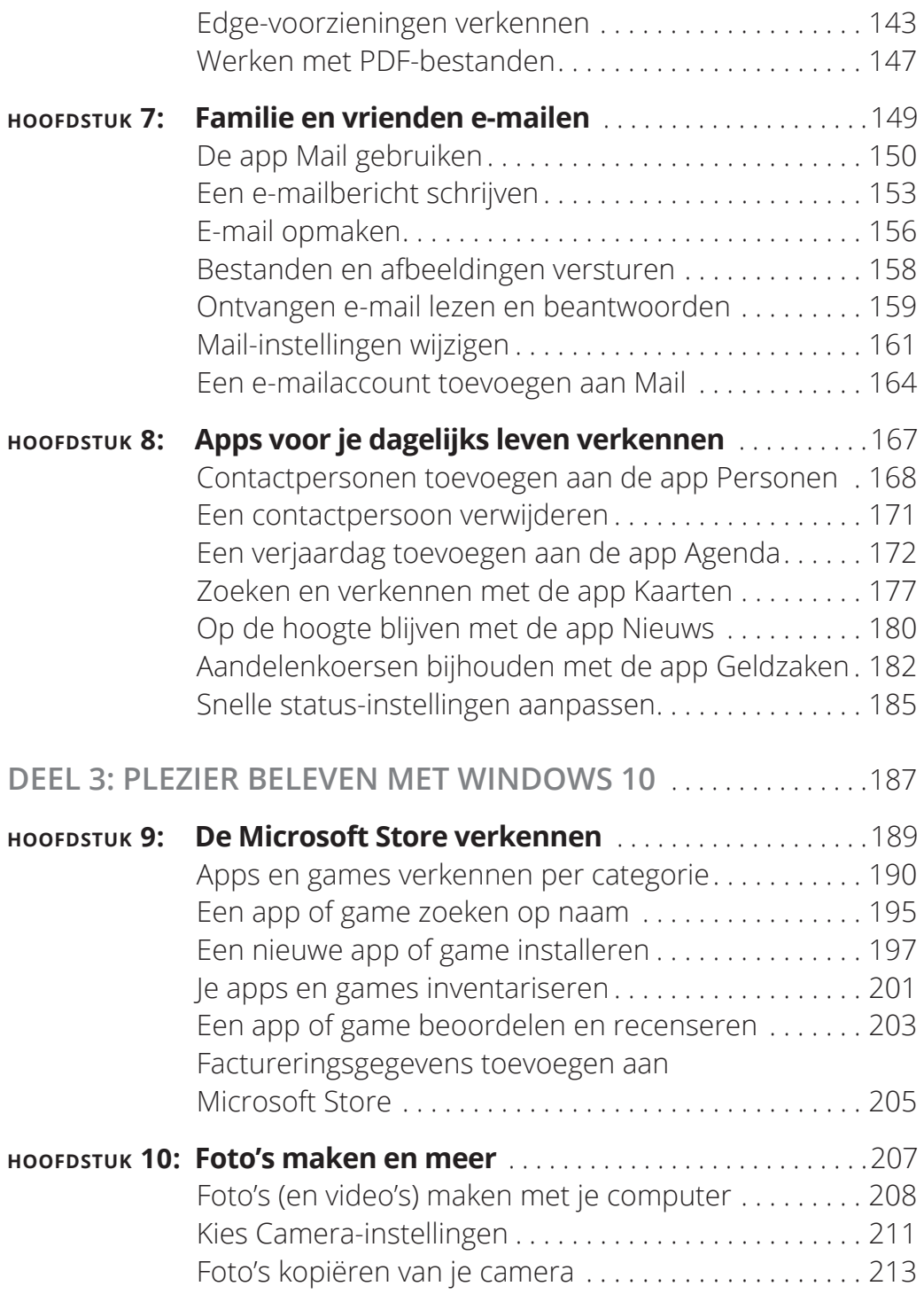

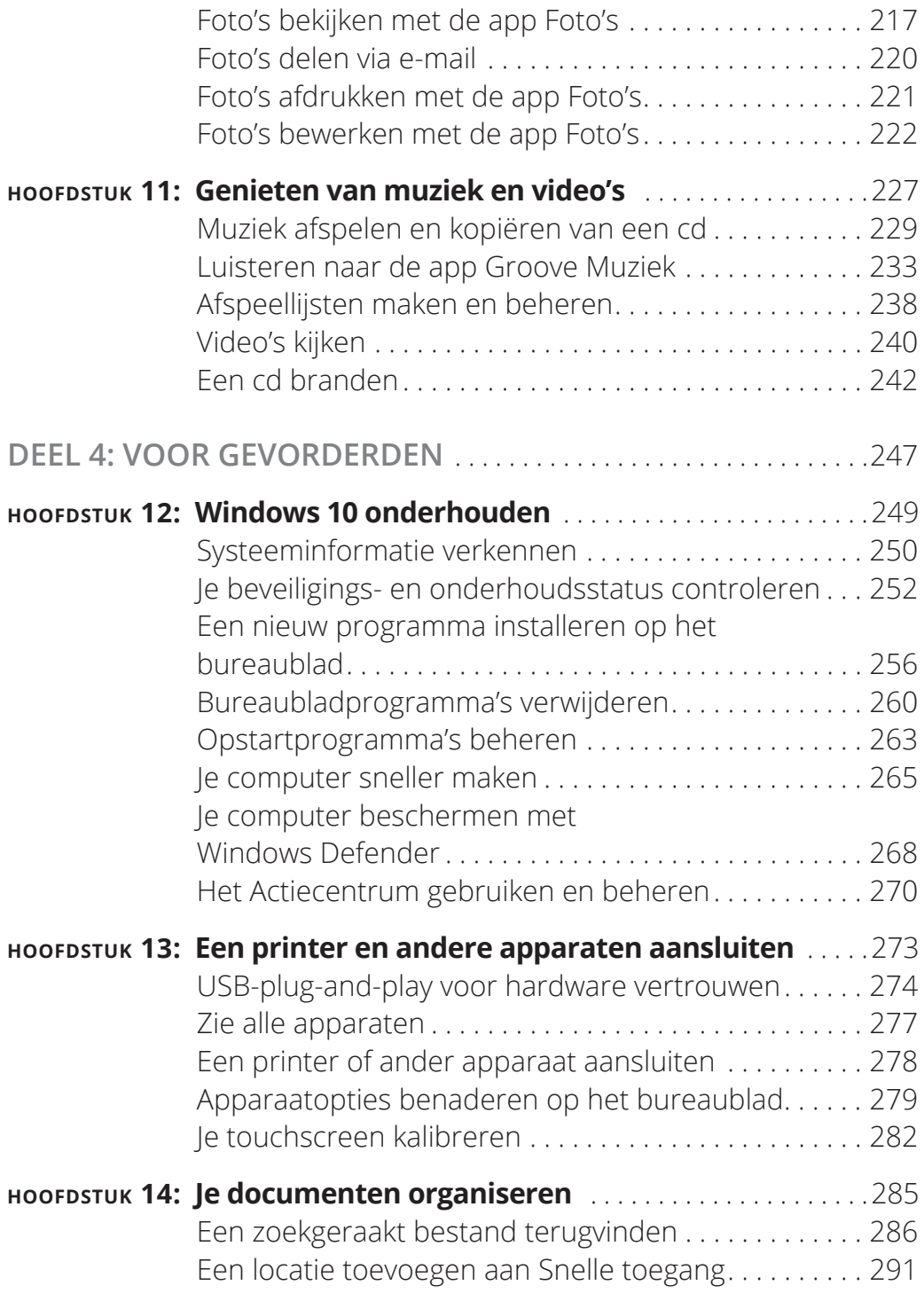

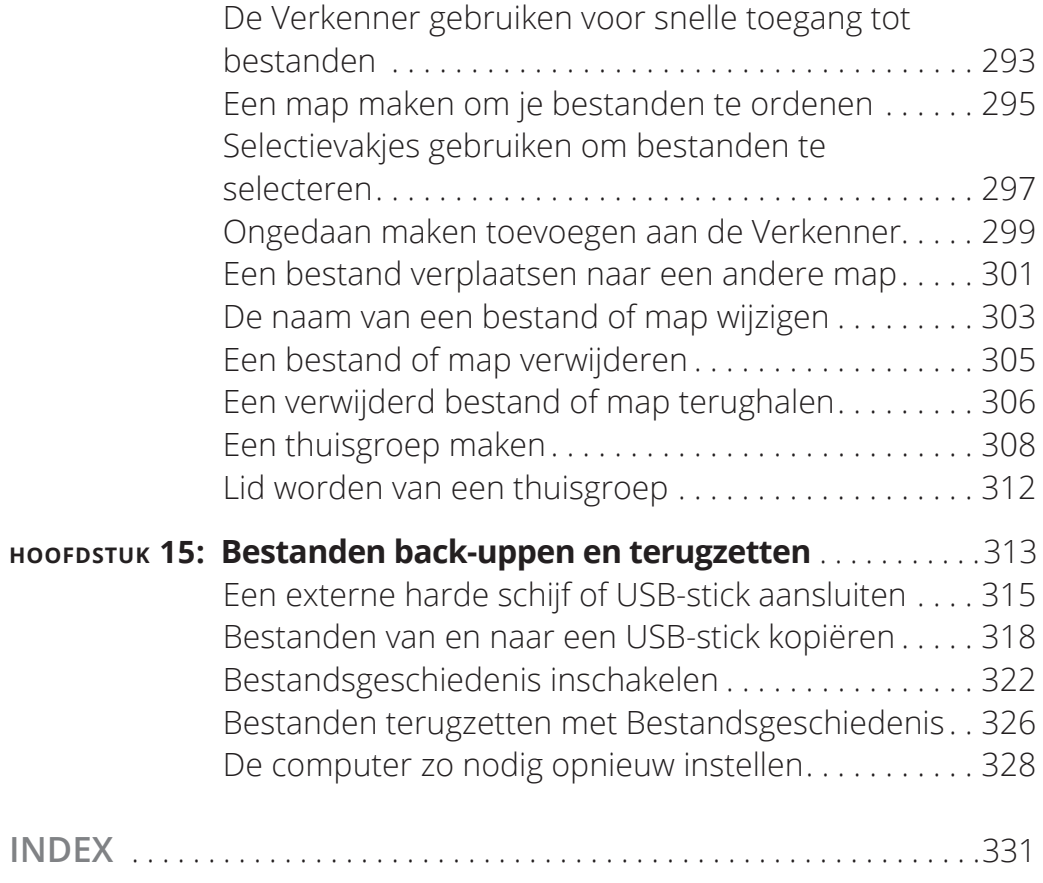

# **Inleiding**

Indows 10, Anniversary Edition, is de laatste generatie van<br>het besturingssysteem van Microsoft, het programma dat<br>een computer bruikbaar maakt en ondersteuning verleent<br>aan andere programma's waaronder tekstverwerkers fot het besturingssysteem van Microsoft, het programma dat een computer bruikbaar maakt en ondersteuning verleent aan andere programma's, waaronder tekstverwerkers, fotobewerkers en webbrowsers. Zoals een opleiding je voorbereidt op het lezen van een roman of het spelen van een spel, zo stelt Windows 10 je computer in staat om allerlei activiteiten uit te voeren. Je kunt Windows 10 en andere software (of apps) gebruiken om een roman te lezen of te schrijven, games of muziek te spelen en in contact te blijven met vrienden en familie overal ter wereld.

Niet alleen Windows heeft zich de afgelopen dertig jaar ontwikkeld, maar ook computers, de hardware. Tegenwoordig kun je een computer kopen die zo klein is als een paperback, en zelfs zo'n klein computertje is onvoorstelbaar veel krachtiger dan computers van nog maar tien jaar geleden (en ook nog eens stukken goedkoper). De hardware bestaat uit het scherm en optionele componenten zoals een toetsenbord en een muis.

Je hoeft niet lang met een computer te werken om te concluderen dat er een simpeler manier moet zijn om dingen voor elkaar te krijgen. Soms lijken computers overdreven ingewikkeld en ondoorgrondelijk. Heb je de laatste tijd nog een mobieltje gebruikt? Of een afstandsbediening? Waarom zijn de knoppen op elke magnetron weer anders? Waarom heeft elk nieuw apparaat talloze opties die je niet wilt gebruiken en die ook nog eens de opties verhullen die je wel wilt gebruiken? Nou, ik zou het je niet kunnen zeggen, maar ik beschik wel over stapsgewijze aanwijzingen voor veel taken die je met Windows 10 wilt uitvoeren.

Mijn lange ervaring met computers heeft me geleerd dat geduld, nieuwsgierigheid en een beetje systematische verkenning lonen. Met name ouderen weten dat je nooit te oud bent om te leren en dat het leren van nieuwe dingen je jong houdt. Tegen het einde van dit boek ben je misschien wel een multitaskende gebruiker die virtuele fitnessoefeningen doet met Windows 10. Maar als dit boek je helpt om maar één ding te doen, e-mail gebruiken, surfen op internet of genieten van foto's en muziek, dan is dat ene nuttige ding misschien wel alles wat je nodig hebt.

#### **Over dit boek**

Leeftijd is maar een getal. Dit boek is bedoeld voor iedereen die begint met Windows 10 en stapsgewijze instructies wil zonder allerlei prietpraat eromheen. De punten onder 'In dit hoofdstuk' waarmee elk hoofdstuk begint leiden je naar praktische taken. De vele figuren laten je het computerscherm zien terwijl je de stappen uitvoert. Dit boek lezen is alsof je een ervaren vriend achter je hebt staan terwijl je Windows 10 gebruikt… iemand die je nooit de controle over de computer zal afnemen.

Windows 10 is een werk in uitvoering. Microsoft werkt het besturingssysteem van tijd tot tijd bij om het veiliger en gebruiksvriendelijker te maken. (In hoofdstuk 3 lees je hoe je controleert op updates voor Windows 10.) Omdat het besturingssysteem voortdurend wordt bijgewerkt, kan het zijn dat de schermafbeeldingen in dit boek niet precies overeenkomen met wat jij op je scherm ziet.

### **Conventies in dit boek**

Dit boek gebruikt bepaalde conventies om belangrijke informatie te markeren en je de weg te wijzen:

- **»** Verschillende methoden voor het uitvoeren van stappen. In de regel kun je een stap op drie manieren uitvoeren. Ik geef de opties als volgt weer:
	- **· Muis.** Volg deze aanwijzingen als je een muis hebt.
	- **· Touchscreen.** Mogelijk kun je taken uitvoeren door het scherm aan te raken.
	- **· Toetsenbord.** Sneltoetsen zijn vaak de snelste manier om iets te doen.

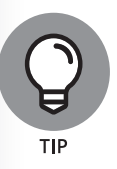

Als je de keuze hebt uit deze methoden, experimenteer dan om uit te vinden welke jou het beste bevalt.

- **» Tip-pictogrammen.** Wijzen op handige suggesties die samenhangen met de taken in de stappenlijsten.
- **» Vet.** Ik gebruik vet voor figuurverwijzingen en wanneer je iets op het scherm moet typen met het toetsenbord.

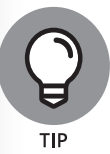

In veel figuren kom je inschriften of andere markeringen tegen om je aandacht te vestigen op een specifiek deel van de figuur. De tekst vertelt je waar je naar moet zoeken, de inschriften helpen je om het te vinden.

**» Websiteadressen.** Als je een e-book hebt gekocht, zijn websiteadressen live links. In de tekst zien websiteadressen eruit als www.dummies.nl. Zie hoofdstuk 6 voor informatie over surfen op internet.

## **Hoe lees je dit boek?**

Je kunt dit boek van begin tot eind doorwerken of gewoon de inhoudsopgave of index erbij pakken om de instructies te vinden om een probleem op te lossen of iets nieuws te leren wanneer dat nodig is. De stappen bij elke taak brengen je snel waar je wilt zijn, zonder allerlei technische uitleg. Binnen de kortste keren ga je je de vaardigheden eigen maken die je nodig hebt om een zelfverzekerde Windows 10-gebruiker te worden.

Technologie brengt zijn eigen terminologie en concepten met zich mee, maar je hoeft echt geen andere taal te leren om een computer te gebruiken. Je hebt geen eerdere ervaring met computers of Windows nodig. Instructies leiden je stap voor stap door bepaalde taken, zoals lezen van het nieuws of het spelen van een game. Deze stappen geven je precies de informatie die je nodig hebt voor de desbetreffende taak.

#### **Dwaze veronderstellingen**

Ik neem aan dat je een computer hebt en dat je duidelijke, bondige en stapsgewijze instructies wilt om dingen gedaan te krijgen met Windows 10. Ook neem ik aan dat je precies wilt weten wat je moet weten en wanneer je het moet weten. Dit is niet Computers voor beginners. Dit is Windows 10 in de praktijk. Zoals een oude vriend van mij ooit zei, 'Ik wil geen horloge maken; ik wil alleen weten hoe laat het is.'

### **Hoe dit boek is opgezet**

Dit boek is opgedeeld in vier delen om je te helpen vinden wat je zoekt. Je kunt het hele boek lezen of gewoon naar de pagina gaan die je interesseert.

- **» Deel 1: Aan de slag met Windows 10.** In hoofdstuk 1 zet je de computer aan en raak je vertrouwd met essentiële onderdelen van Windows 10, zoals het startscherm en het omgaan met een muis, touchscreen of toetsenbord. Verken de kenmerken van Windows 10-apps in hoofdstuk 2. Om Windows 10 aan te passen aan jouw manier van werken ga je naar hoofdstuk 3. In hoofdstuk 4 creëer je gebruikersaccounts en wijzig je accountinstellingen, zoals wachtwoorden. In hoofdstuk 5 ontdek je het bureaublad, hoe je met vensters werkt en hoe je het bureaublad aanpast.
- **» Deel 2: Windows 10 en internet.** Gebruik internet om op de hoogte te blijven en contacten te onderhouden. Lees hoofdstuk 6 om met Microsoft Edge over het web te surfen. E-mail verzenden en ontvangen doe je in hoofdstuk 7. In hoofdstuk 8 kun je een aantal apps verkennen waarmee je in contact kunt blijven met vrienden en de wereld om je heen beter kunt leren kennen.
- **» Deel 3: Plezier beleven met Windows 10.** Als je tot nu toe geen plezier hebt beleefd aan Windows 10, dan ben ik tekortgeschoten. Breid je gereedschappen en speeltjes uit in hoofdstuk 9 door in de Microsoft Store op zoek te gaan naar nieuwe apps. In hoofdstuk 10 leer je omgaan met foto's en je eigen foto's op de computer te zetten. Als je naar muziek wilt luisteren en een video wilt bekijken, ga je naar hoofdstuk 11.
- **» Deel 4: Voor gevorderden.** In hoofdstuk 12 leer je over het op orde houden van Windows 10, dat soms een beetje onderhoud nodig heeft. Ontdek in hoofdstuk 13 hoe je een printer en andere hardware aansluit, zoals een muis en een tweede monitor. Hoofdstuk 14 is de plek waar je je documenten leert ordenen. Om een back-up te maken van je bestanden zodat ze niet verloren gaan en om Windows 10 te vernieuwen wanneer het systeem er de brui aan geeft, ga je naar hoofdstuk 15.